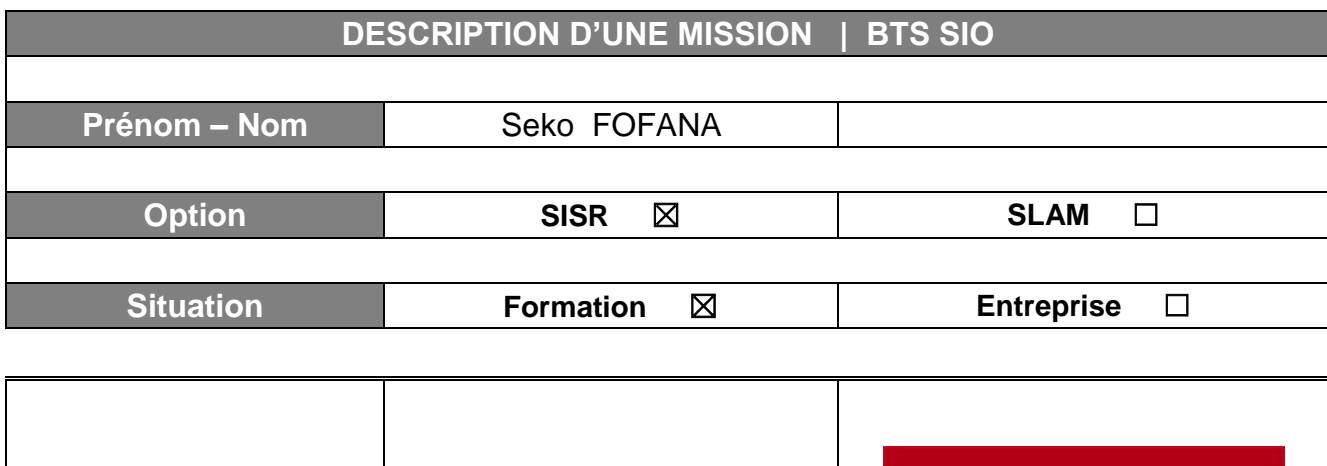

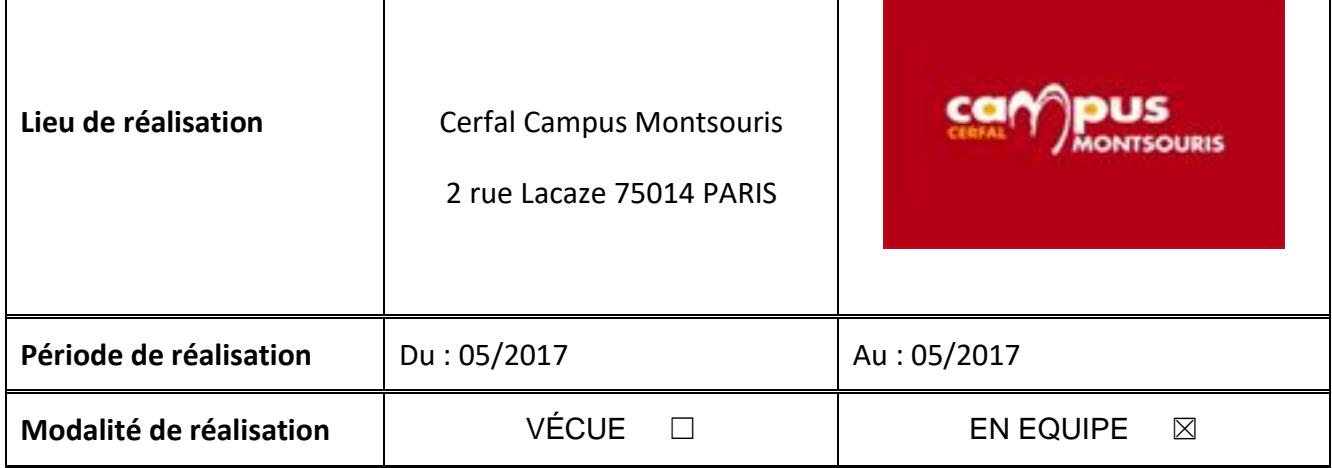

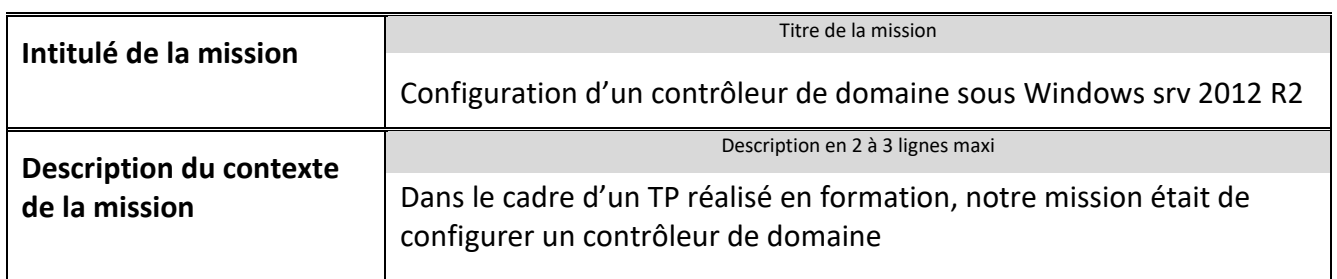

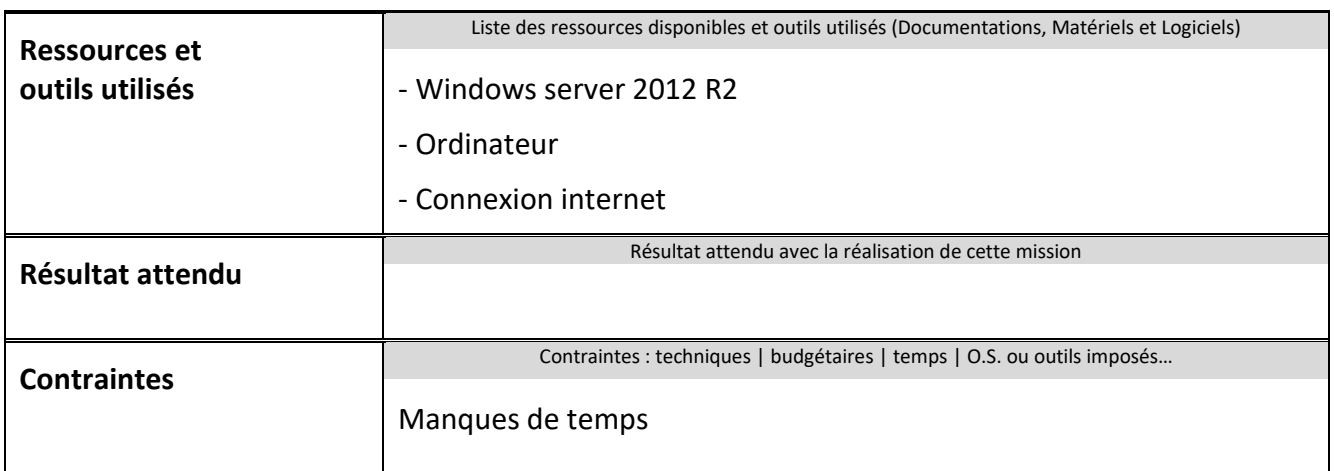

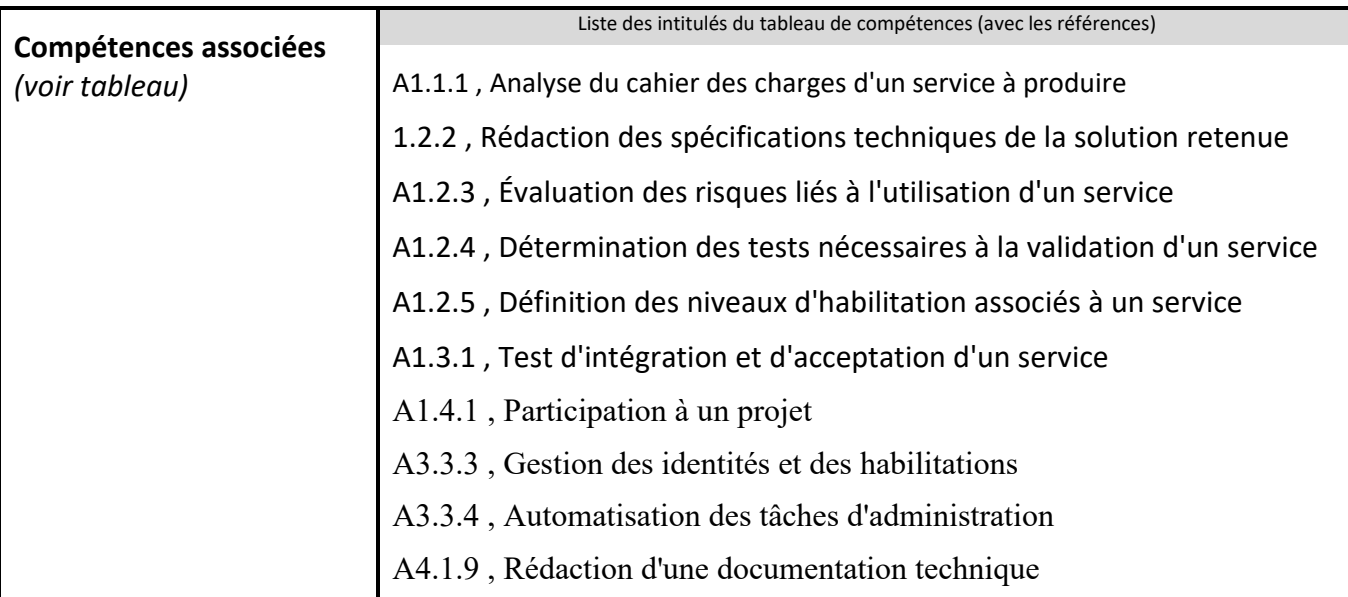

**Description simplifiée des différentes étapes de réalisation de la mission en mettant en évidence la démarche suivie, les méthodes et les techniques utilisées**

Dans le cadre d'un TP nous avions pour but d'installer et configurer un contrôleur de domaine sous Windows server 2012 R2, afin de nous familiariser avec les fonctionnalités des serveurs windows

On a utilisé Windows server 2012 R2 , car il a été imposé par le formateur

Cette mission a été réalisée en classe avec tous les autres apprentis

**Etape 1 :** Ajout rôle du serveur

Nous avons ajouté le rôle du contrôle me domaine

| Avant de commencer.                                                                                | Sélectionnez un ou plusieurs rôles à installer sur le serveur sélectionné.                                                                                                    |                                                                                                    |
|----------------------------------------------------------------------------------------------------|----------------------------------------------------------------------------------------------------|----------------------------------------------------------------------------------------------------|
| Type d'installation                                                                                | Róles                                                                                                    | Description                                                                                                    |
| Sélection du serveur<br>Rôles de serveurs<br>Fonctionnalités<br>AD DS<br>Confirmation<br>Résultats | Serveur DHCP<br>۸<br>Serveur DNS<br>Serveur Web (IIS)<br><b>Services AD DS</b><br>⊽<br>Services AD FS (Active Directory Federation Service<br>Services AD LDS (Active Directory Lightweight Dire<br>Services AD RMS (Active Directory Rights Manage)<br>Services Bureau à distance<br>Services d'activation en volume<br>Services d'impression et de numérisation de docul<br>Services de certificats Active Directory<br>Services de déploiement Windows<br>Services de fichiers et de stockage (1 sur 12 install)<br>ь<br>Services de stratégie et d'accès réseau<br>Services WSUS (Windows Server Undate Services) V | Les services de domaine Active<br>Directory (AD DS) stockent des<br>informations à propos des objets sur<br>le réseau et rendent ces<br>informations disponibles pour les<br>utilisateurs et les administrateurs du<br>réseau. Les services AD DS utilisent<br>les contrôleurs de domaine pour<br>donner aux utilisateurs du réseau un<br>accès aux ressources autorisées<br>n'importe où sur le réseau via un<br>processus d'ouverture de session<br>unique. |

**Etape 2 :** Ajout rôle du serveur

Nous avons ajouté le rôle du DHCP

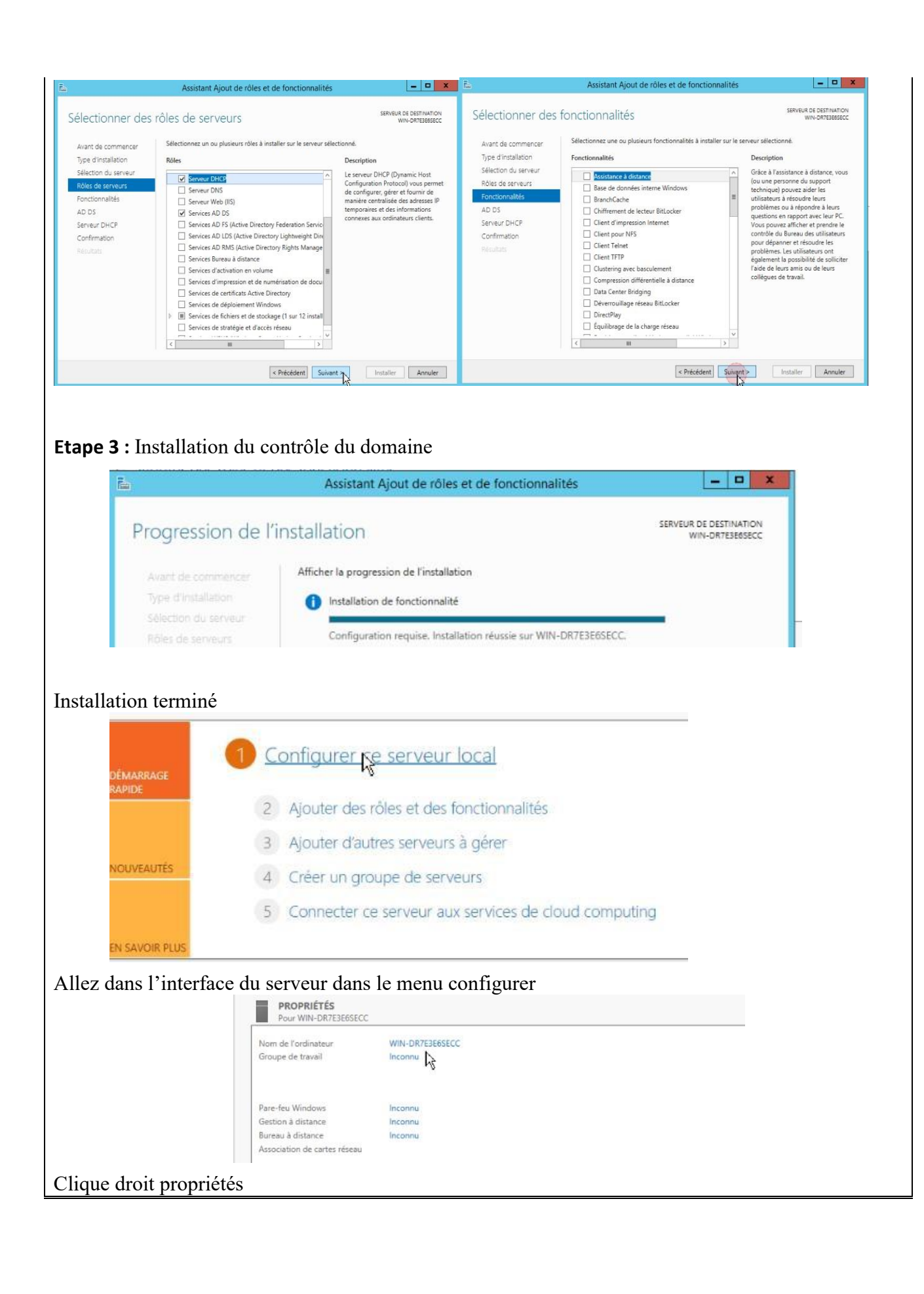

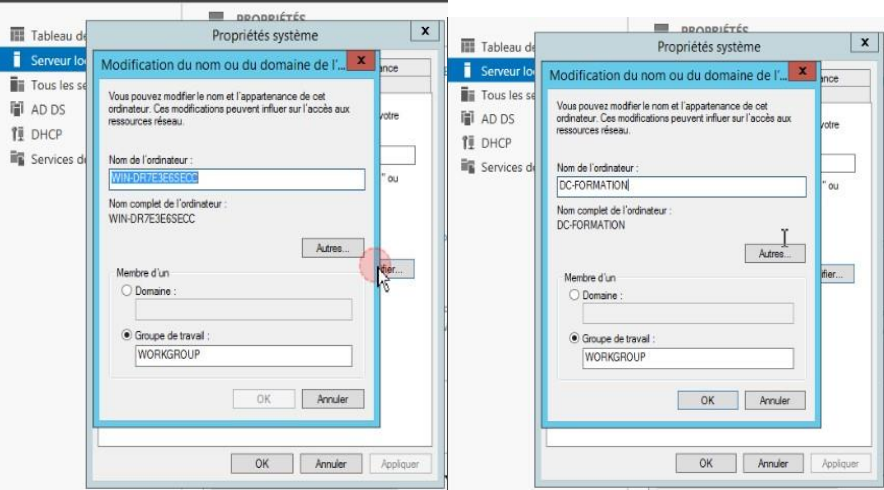

Modifier le nom du domaine pour DC-Formation

## **Etape 3 : Configuration**

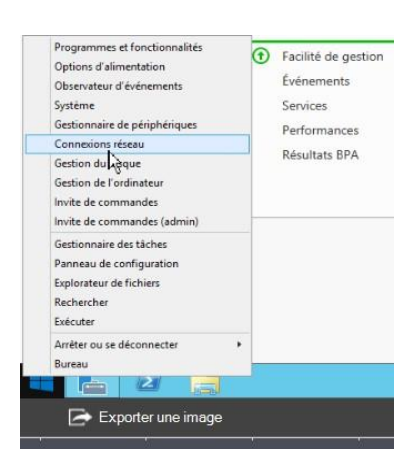

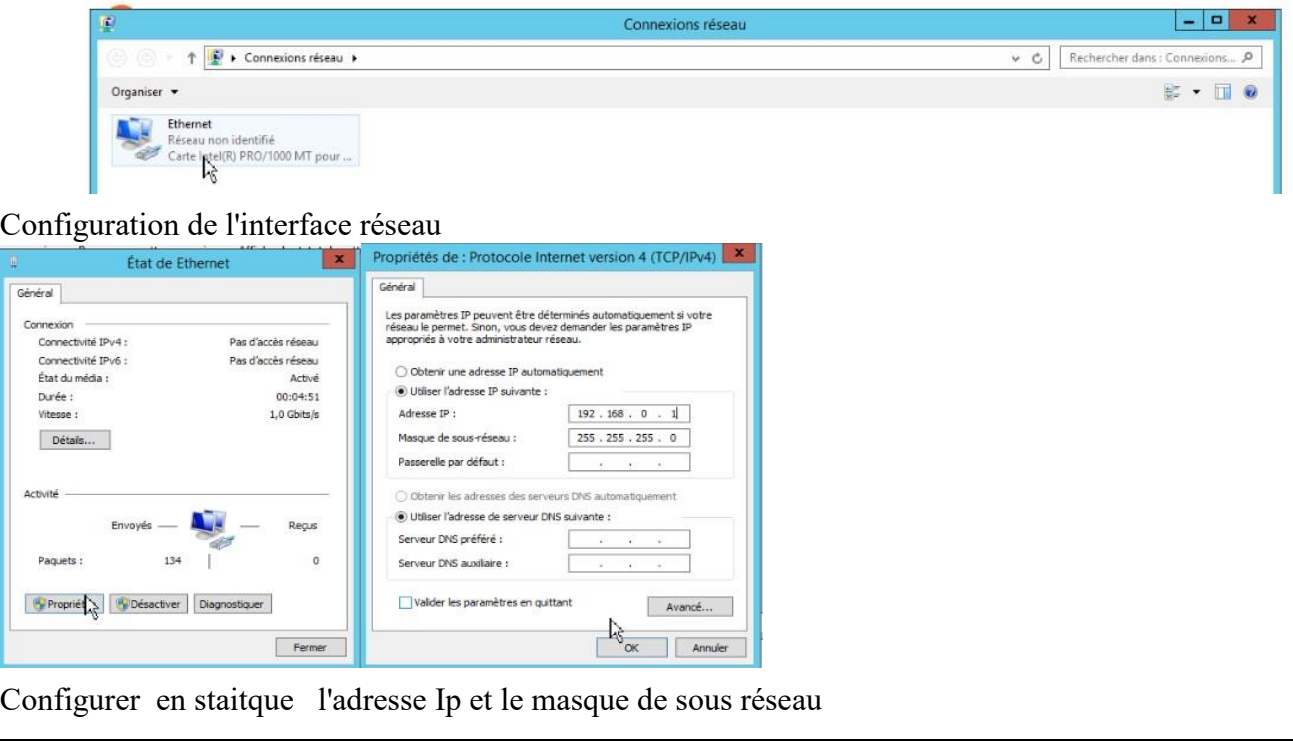

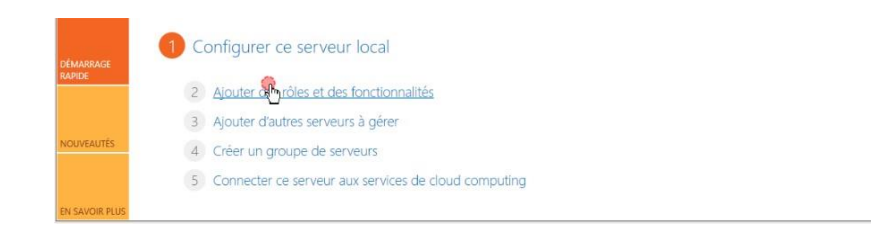

## Ajout de rôle

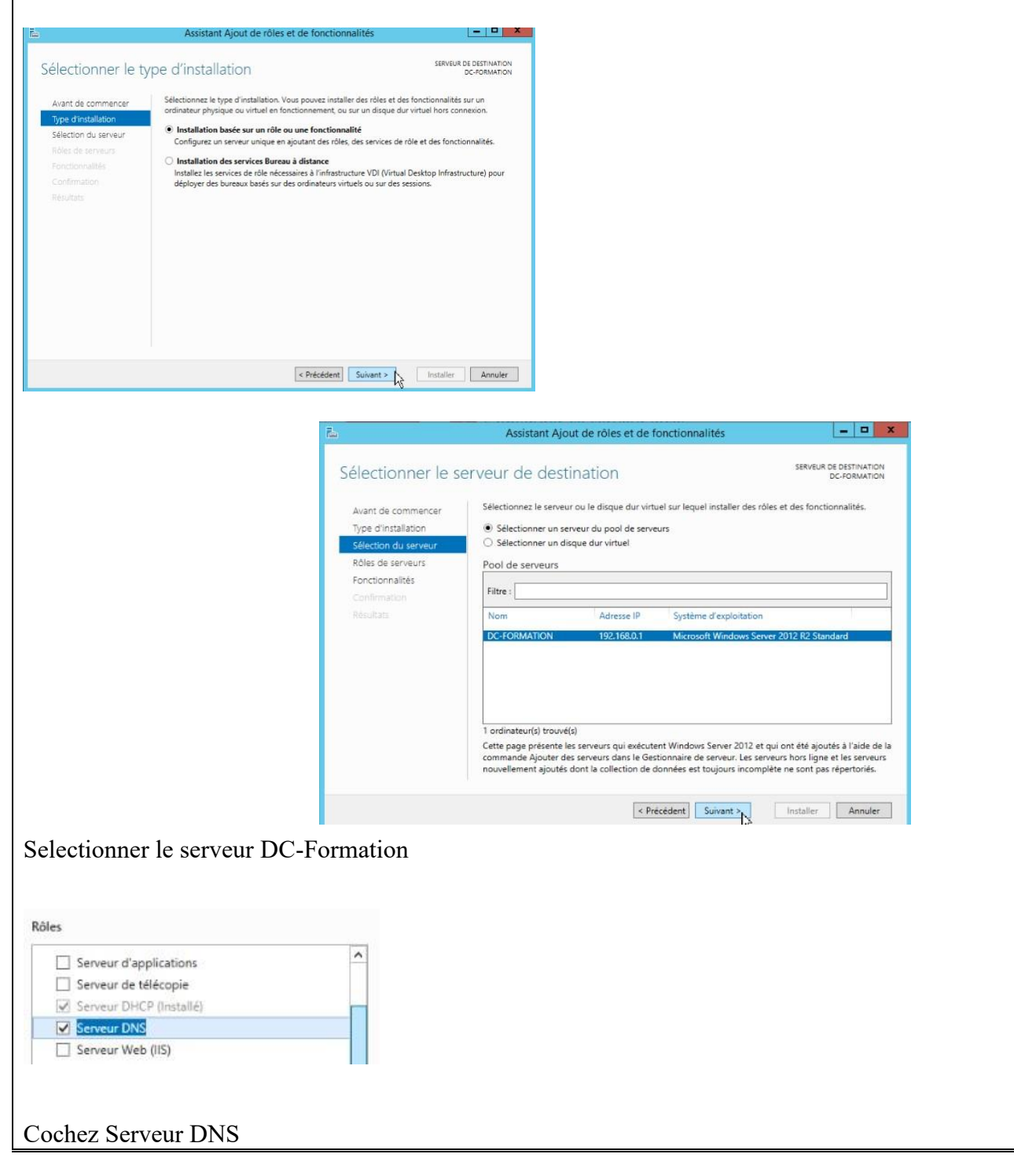

**Masquer** 

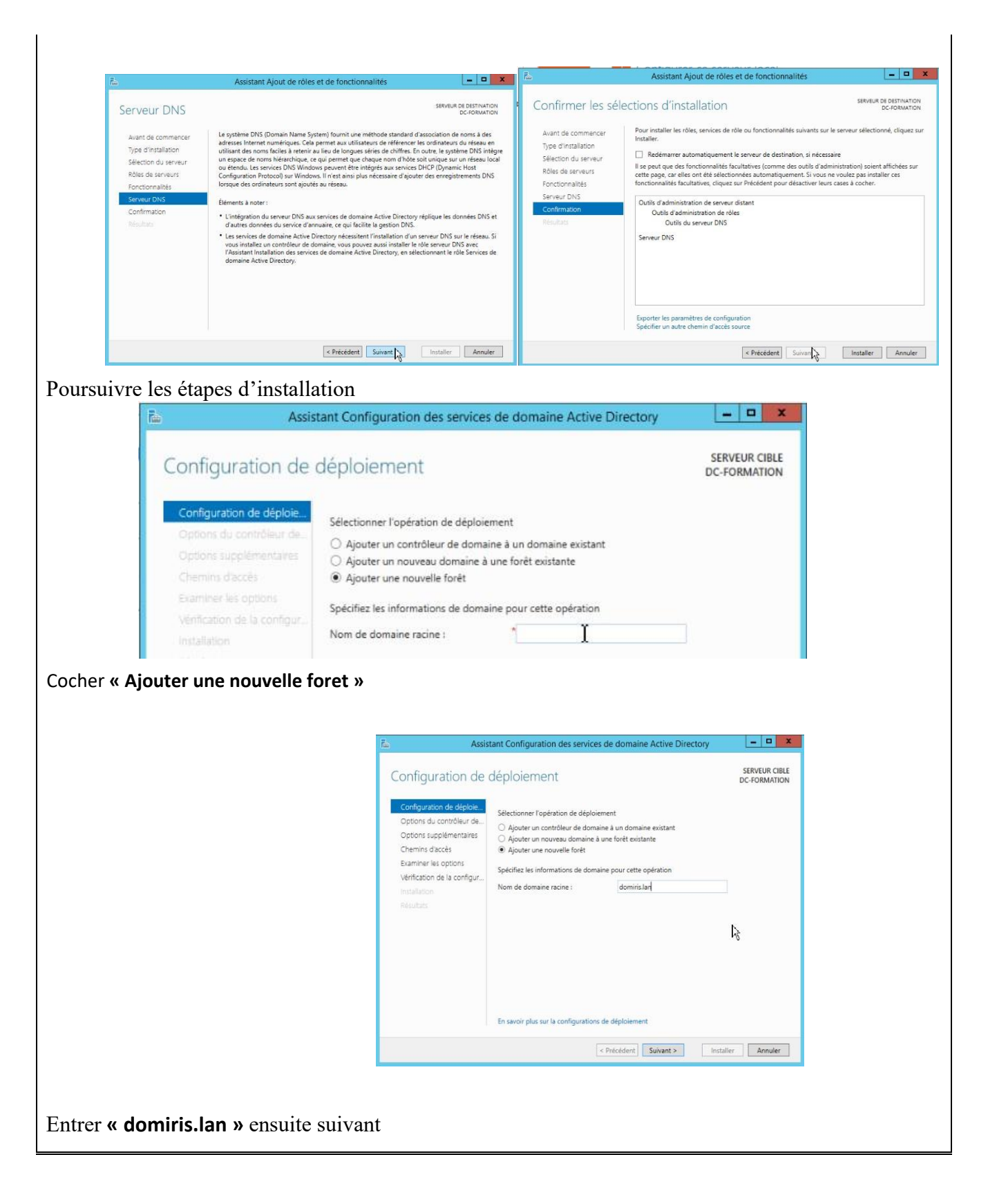

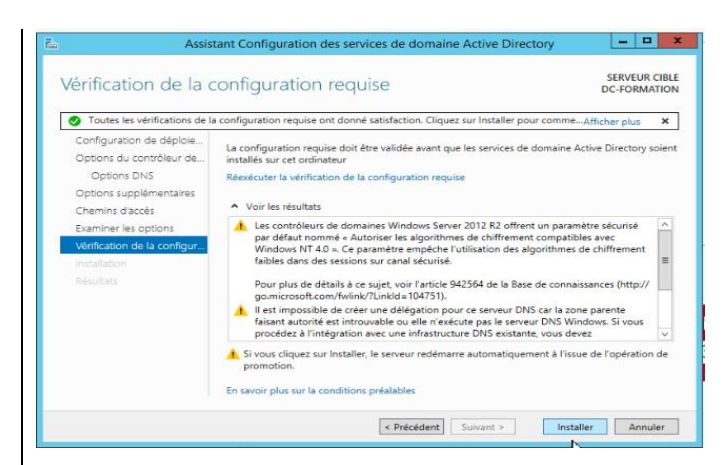

## Cliquer sur **« Installer »**

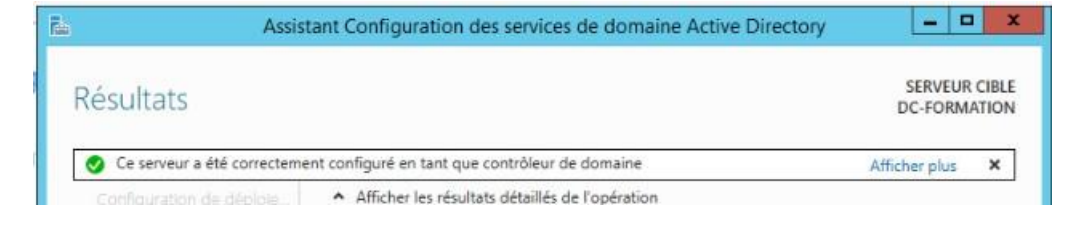

## Apres l'installation correcte il faut redémarrer l'ordinateur

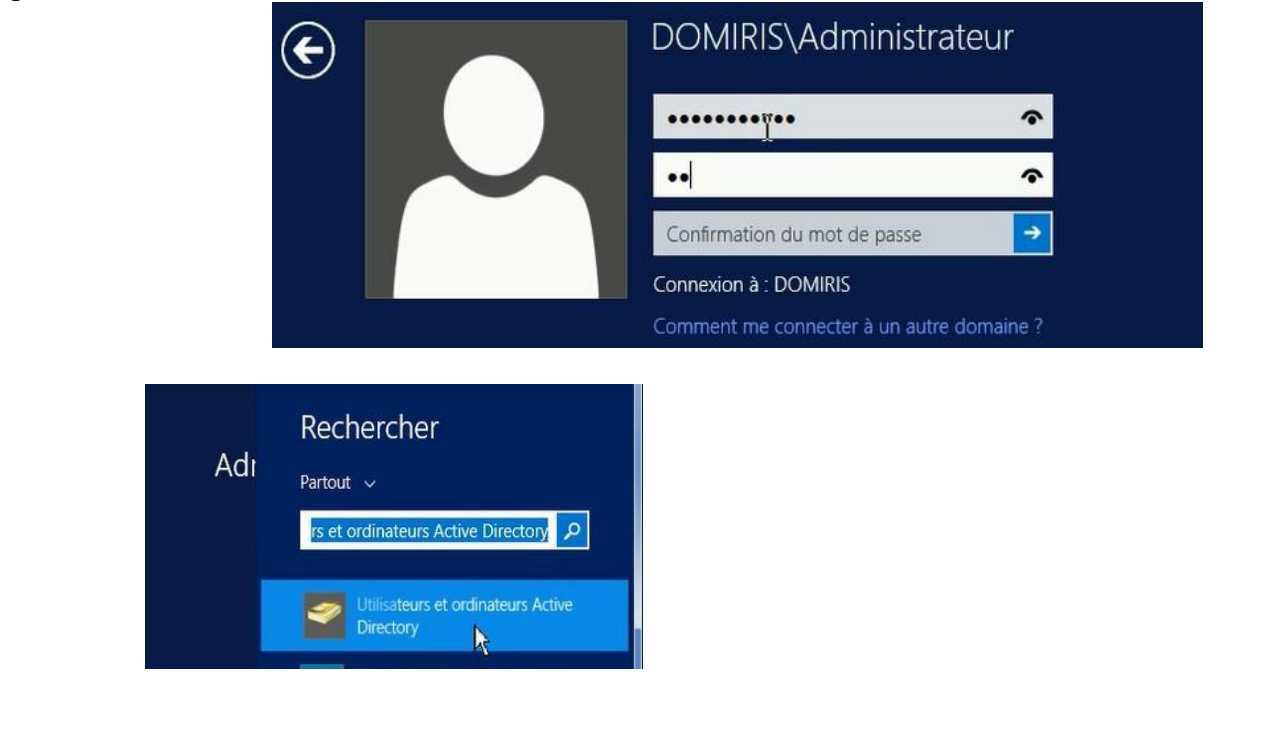

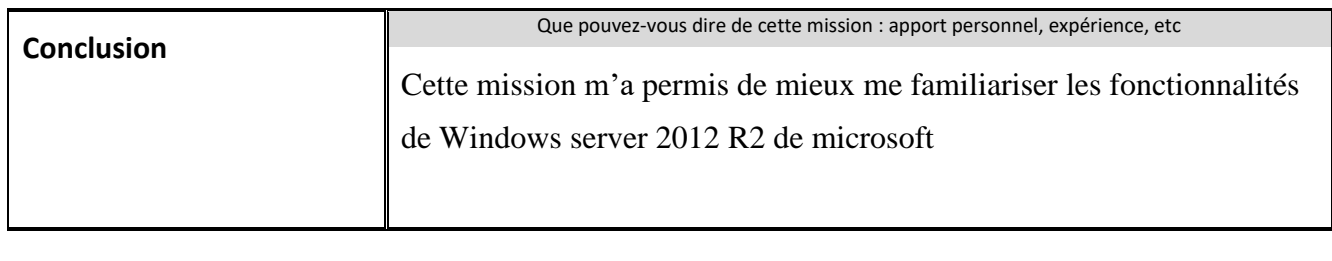

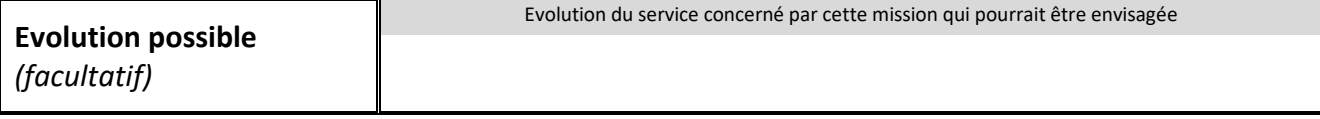

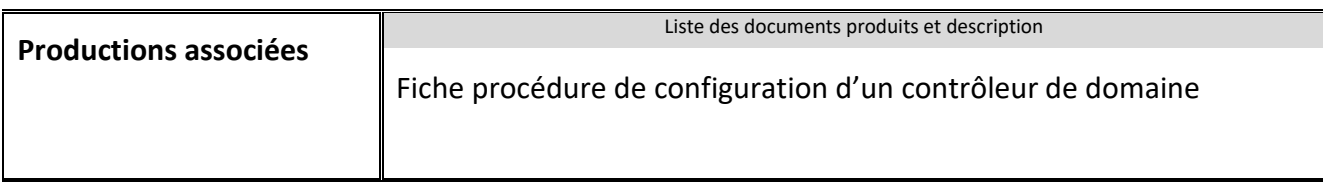